Рекомендации по формированию гражданами сведений, содержащихся о них в федеральной государственной информационной системе ЕГИССО.

*Вы должны быть зарегистрированы на портале Госуслуги.*

## 1. Зайдите на портал Госуслуги [gosuslugi.ru](https://www.gosuslugi.ru/).

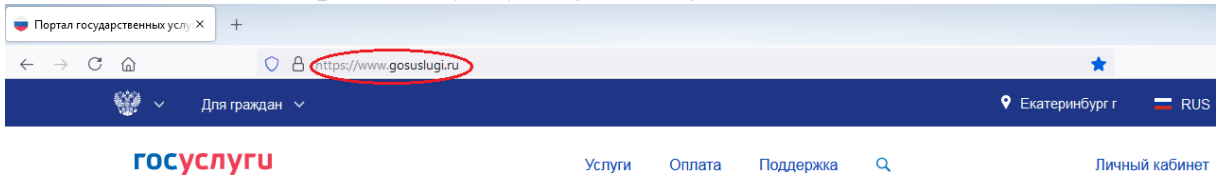

## 2. Выберите раздел «Услуги».

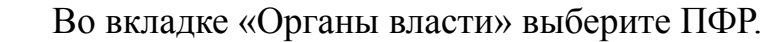

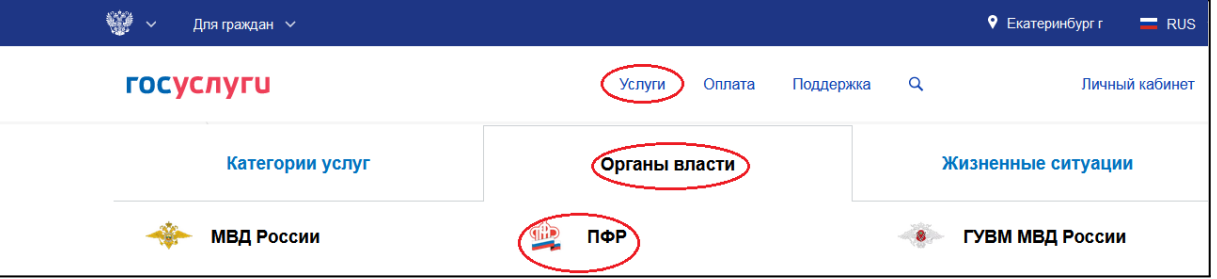

3. Выберите раздел «Сведения о назначенных социальных выплатах и льготах».

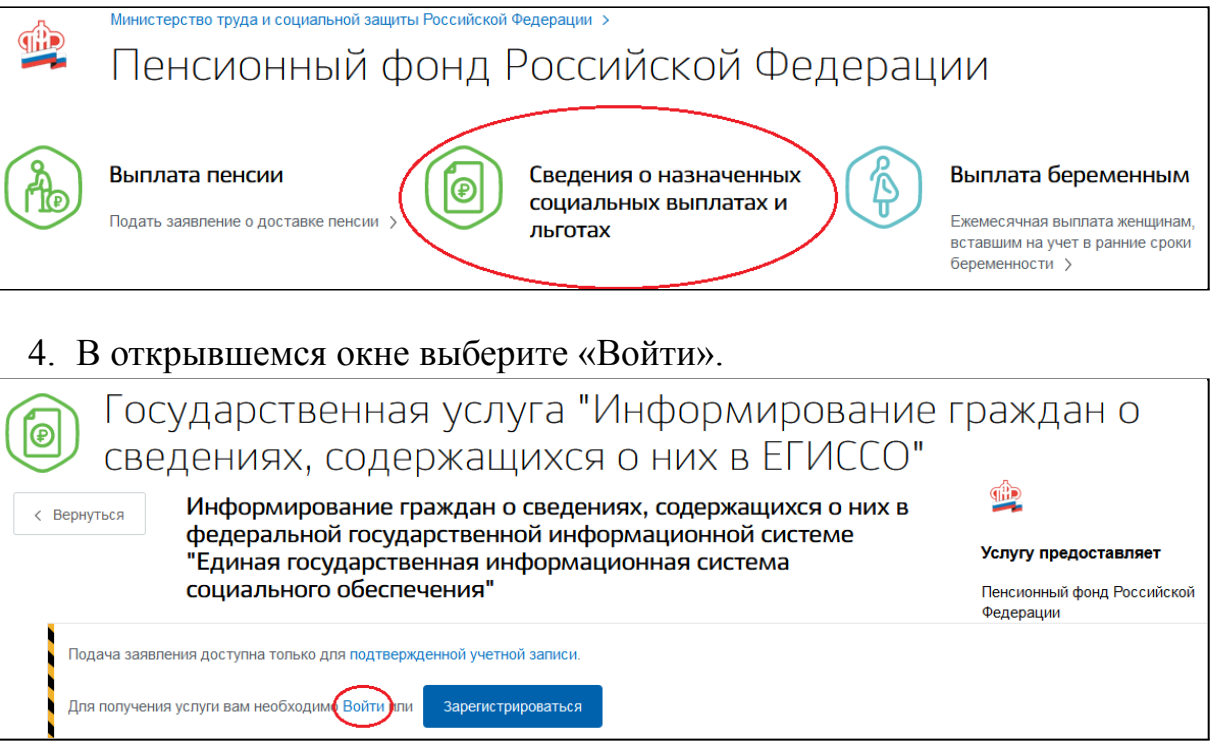

5. Введите логин и пароль от личного кабинета портала Госуслуги и нажмите «Войти».

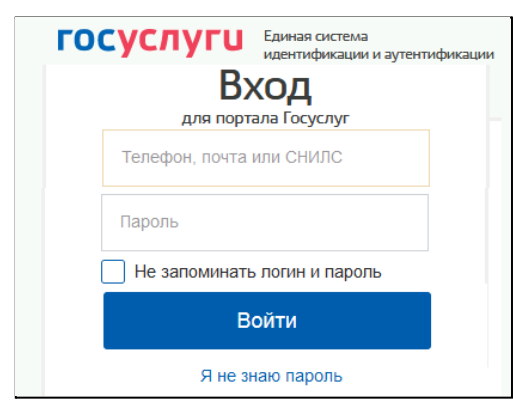

6. В открывшемся окне нажмите «Получить услугу». Государственная услуга "Информирование граждан о сведениях, содержащихся о них в ЕГИССО"  $\widehat{\mathbb{Q}}$ 

Услугу предоставляет

Получить услугу

Федерации

Пенсионный фонд Российской

< Вернуться

Информирование граждан о сведениях, содержащихся о них в федеральной государственной информационной системе "Единая государственная информационная система социального обеспечения"

7. В открывшемся окне нажмите «Начать».

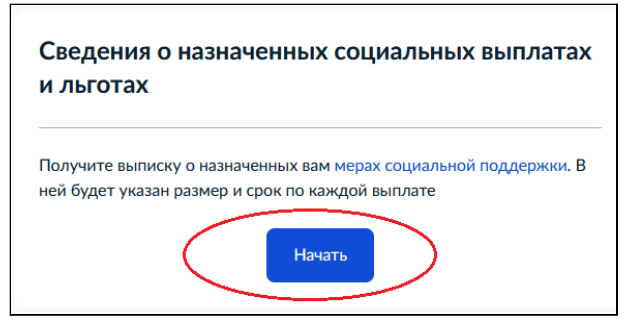

8. В открывшемся окне укажите период, за который нужна выписка. Затем нажмите «Получить выписку».

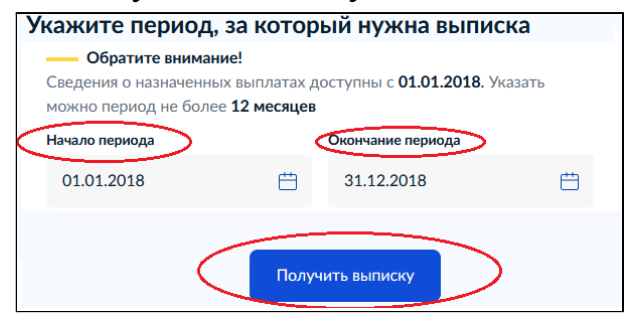

*Вы можете получить информацию обо всех мерах социальной поддержки, назначенных с 2018 года. Выписку можно запросить за любой период в пределах одного года. Если нужна информация о выплатах за несколько лет или разные периоды, закажите несколько выписок.*

9. Запрос отправлен. Нажмите «На главную».

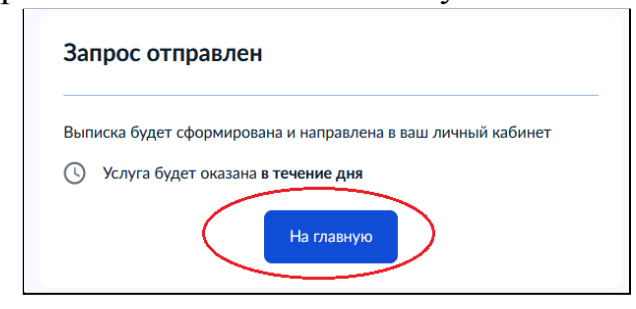

10. После формирования гражданину в личный кабинет поступит уведомление об оказании услуги (профиль гражданина / раздел «Заявления»).

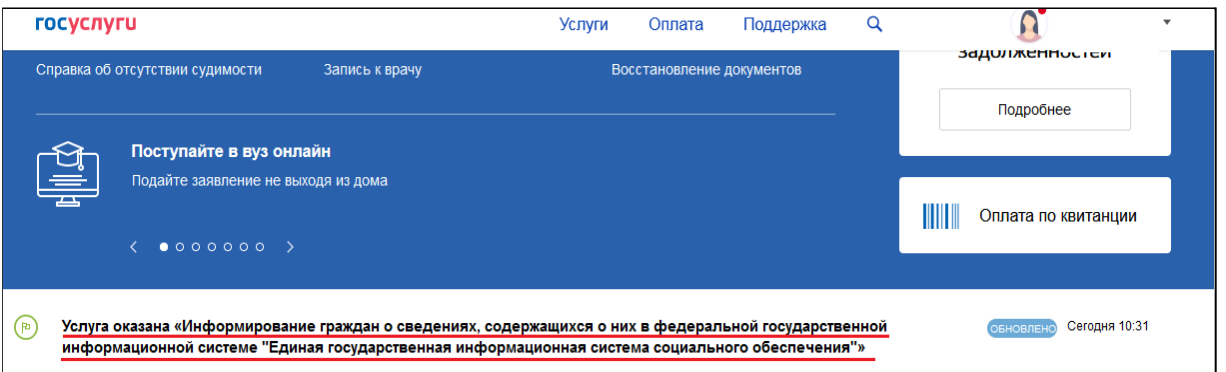

11. Подробные сведения о фактах назначения мер социальной защиты (поддержки) можно скачать в формате PDF или переслать на электронную почту.

Информирование граждан о сведениях, содержащихся о них в федеральной государственной информационной системе "Единая государственная информационная система социального обеспечения" (заявление № 131 Заявление История Просим вас оценить, (В) Услуга оказана 08.07.2021, 10:31 насколько удобными и понятными были подача Локументы от "ПФР": заявления и взаимодействие с **ведомством** PDF attachment.pdf Скачать в PDF Оценить Переслать на email

*Если Вам не назначались меры социальной защиты (поддержки), то поступит выписка с текстом «По Вашему СНИЛС в системе не найдено данных о назначенных мерах социальной защиты».*